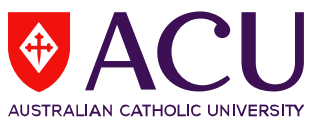

## **How to Check Response Rates for surveys via LEO**

- **1.** To access student feedback reports, please log into LEO (Learning Environment Online) [http://leo.acu.edu.au.](http://leo.acu.edu.au/)
- $\rightarrow$  Click the 'ACU staff and students' button to login:

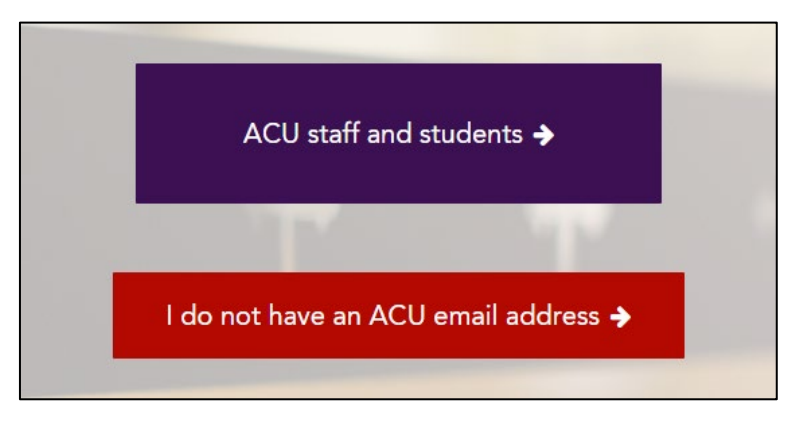

 $\rightarrow$  You will see the new LEO login page. Enter your User ID and password and click the 'Log in' button.

## **User ID: (ACU username)**

**Password: Enter your password (network password):**

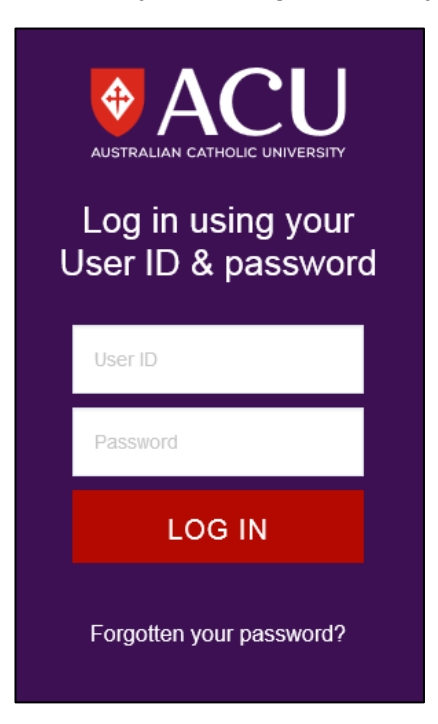

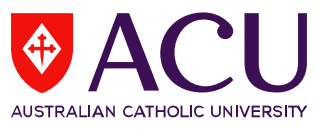

**2.** In the **Evaluations - Tasks** block, there will be a list of units for which your name was supplied by your School/Faculty nominee, and included in the current survey period (e.g. Second Half of 2017). Click on the unit to view the response rates for the unit.

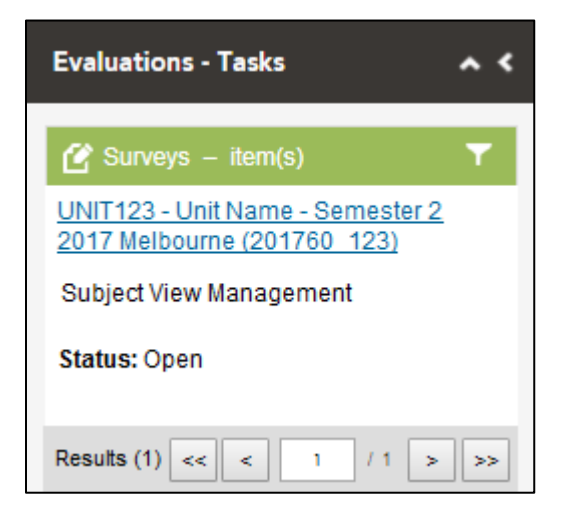

*The Evaluations-Tasks block is located on the homepage of LEO on the right hand side under the Staff Notice block.* 

**Note:** All response rates are in real-time. Access to response rates are usually available one week after surveys have commenced.

If you cannot locate the **Evaluations-Tasks** block, it might be collapsed in the homepage which is located on the top left side *(see below):*

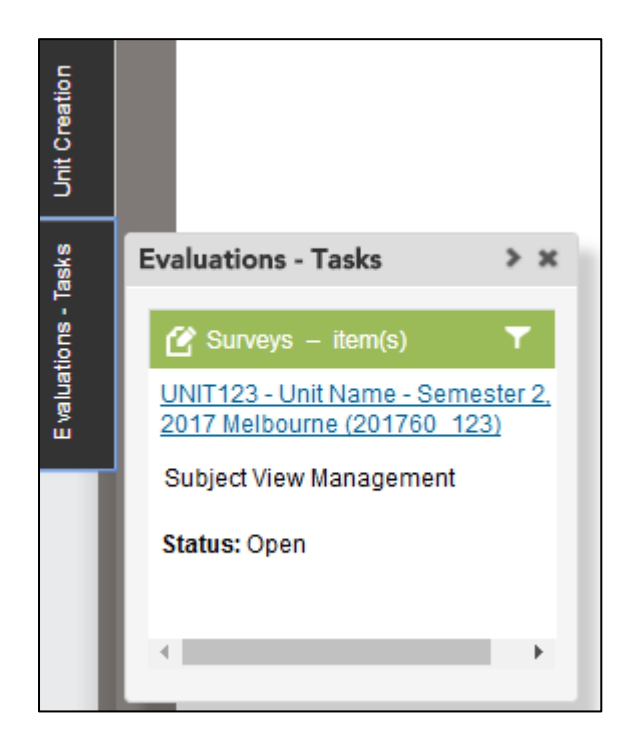

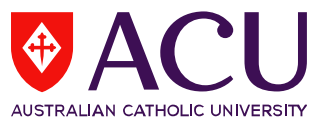

**3.** A new window will open displaying the response rates, start/end date of the survey and lecturers/tutors included in the evaluation.

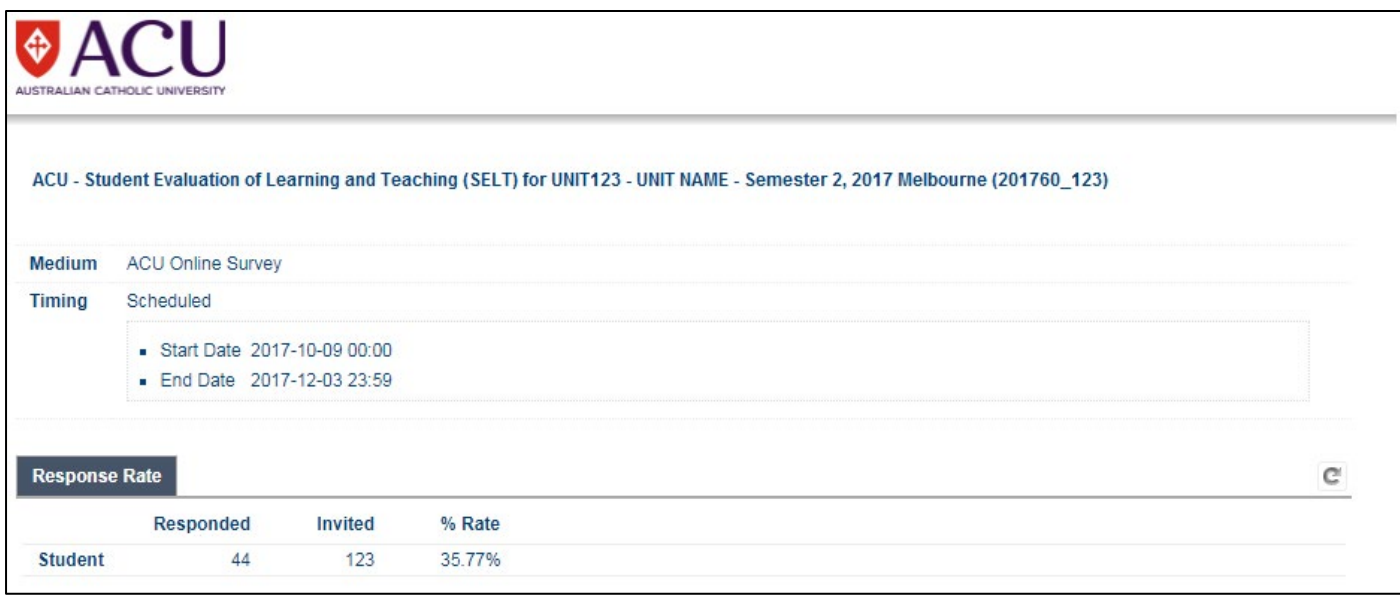